## **DRAFT**

**Notes for Settings & Preferences** 

Manual

detector.

**Software Updates** 

USB/USB Mini B cable.

your iOS or Android OS smartphone. Also visit

To view serial number and software revision press MRK and MUTE while powering on

Escort.Inc.com for the PASSPORT Max Owner's

To restore PASSPORT Max to its original factory

Settings, press and hold SEN and BRT while

turning the power on. A "Restored" message<br>will display, acknowledging the reset.

database is easily updated using our exclusive<br>detector software tools found on our web site.

Firmware, or the operating software for the

detector, can also be updated using these tools.

now available for your database or firmware. To

handle your software and DEFENDER updates

you need to connect your Max to a computer<br>first. You can connect Max to a computer via

PASSPORT's red light and speed camera

In order to have access to these updates, you must register your PASSPORT at www.<br>EscortRadar.com. Once registered, you will receive email notifications that updates are

## **Settings & Preferences**

Press and hold the MRK and SEN buttons to access Preferences. To exit Preferences, simply wait a few seconds without pressing a button. The unit will display Completed to confirm your selections.

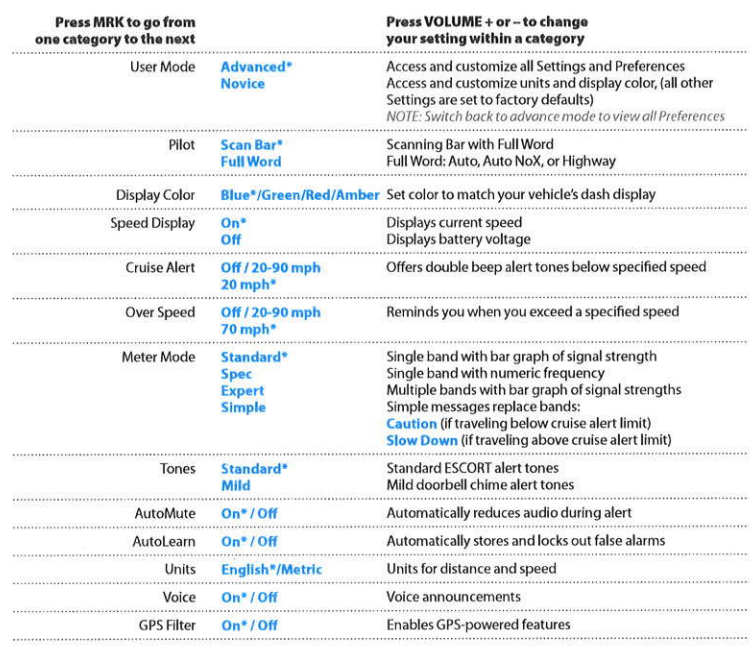

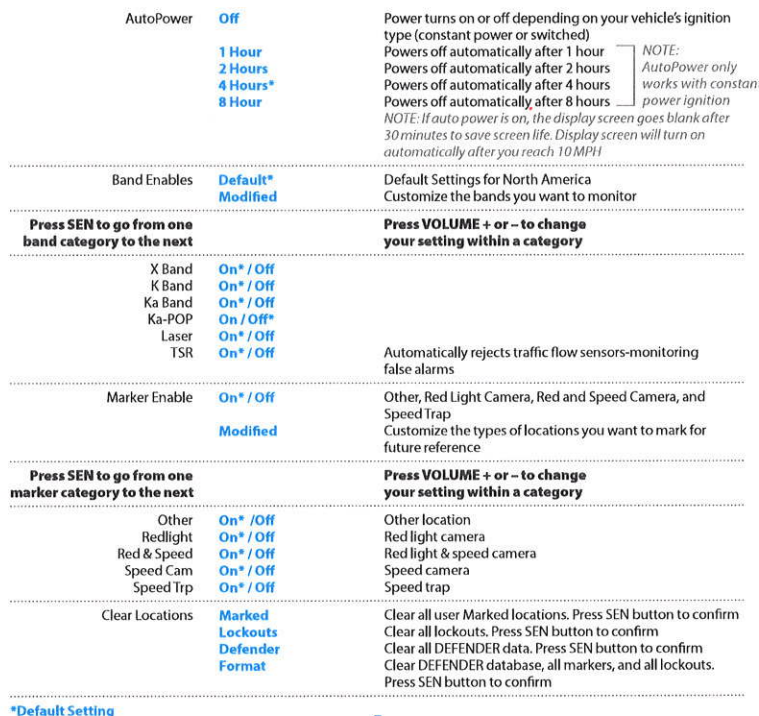

 $\mathbf{z}$ 

 $\sim$   $\sim$ 

**Contact Us** 

## For descriptions of features and functions<br>available when connected to SmartCord Live with ESCORT Live visit EscortInc.com and<br>download the SmartCord Live user manual for

 $\overline{B}$ 

## **Accessories** 800.433.3487

 $O$  Escortinc.com

Designed in the USA

**ESCORT Inc.** 5440 West Chester Road West Chester OH 45069 Sales/Service 800.433.3487 www.EscortInc.com

## e2013 ESCORT Inc. Escort\*, Passport\* Max, Escort Live!\*", Defender\*,<br>AfR\*, Tuel.cock\*, SmartShield ; SpecDisplay\*, AutoSenstitvity\*,<br>ExpertMeter\*\* and Cincinnati Microwave are trademarks of ESCORT Inc.<br>Manufactured in Cana

change without notice.<br>FCC NOTE: Modifications not expressly approved by the manufacturer<br>CCC NOTE: Modifications not expressly approved by the manufacturer<br>FCC IDONCMSBT. Contains FCC IDONCLBT1<br>This device complies with

 $\mathbf{A}$ 

 $\sim$ 

 $\sim$ 

 $\sim$ 

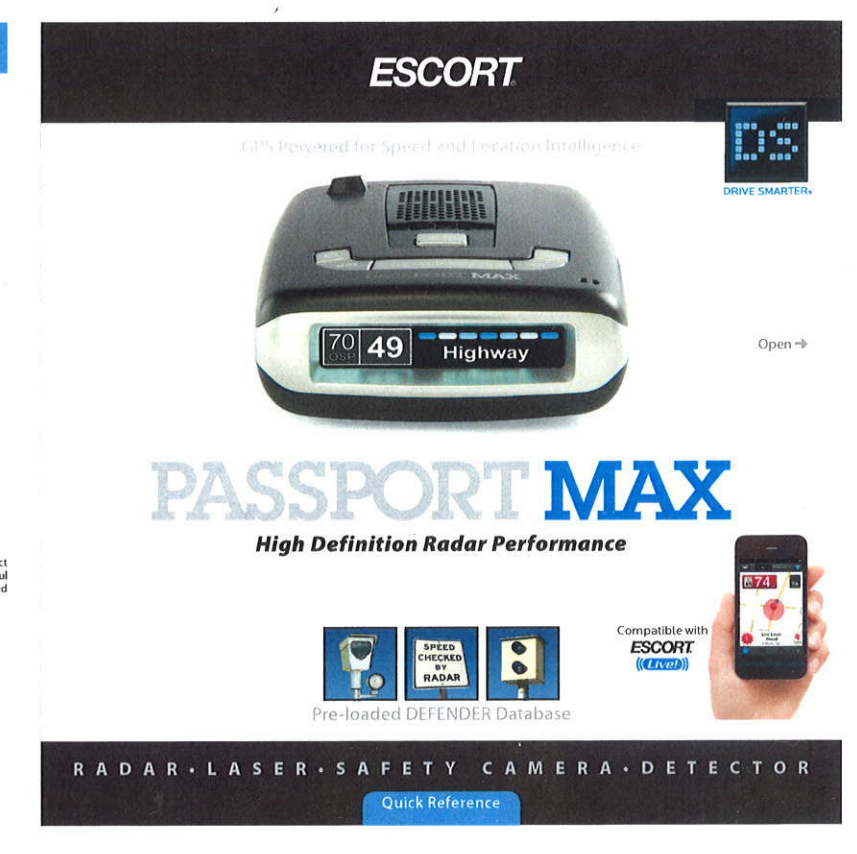

# **DRAFT**

## **Congratulations**

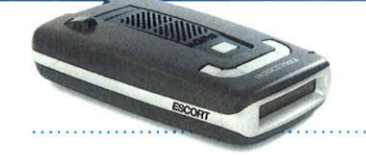

You've just purchased the first and only radar/ laser detector to offer high-definition (HD) performance and accuracy-the all new **PASSPORT Max.** 

Go to EscortInc.com for full featured Owner's Manual

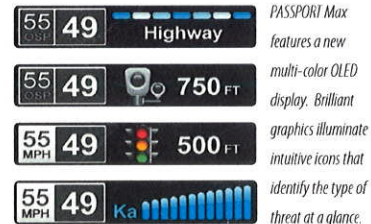

## **PASSPORT Max Features**

- PASSPORT Max's HD Performance accurately identifies real threats sooner than any other detector, providing more advanced warning when you need it.
- PASSPORT Max's GPS location-based intelligence automatically locks out false alerts and allows you to mark locations for future reference.
- **PASSPORT Max gives** PASSPORT Max gives<br>you access to ESCORT's CORT **DEEENDER Database** which warns you of verified speed traps, speed cameras, and red light cameras.
- Plus, it's compatible with ESCORT Live, our exclusive real-time ticket-protection network, which warns you of upcoming alerts received and reported by other users in the area, and gives you access to local speed limit data for
- over-speed alerts.<sup>\*</sup>

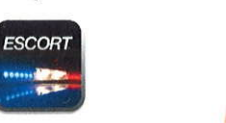

\*Requires Optional SmartCord Live and app subscription.

## **Installation**

## **Mounting Tips:**

- Center of windshield between driver and passenger. • Ensure clear view of road ahead and sky
- above • Avoid windshield wipers and heavily tinted
- areas.
- To mount PASSPORT Max in your vehicle:
- 1 Remove backing from StickyCup mount.
- 2 Firmly press StickyCup onto windshield and flip locking clamp to secure.
- 3 Slide PASSPORT Max mounting slot onto mounting bracket and push back gently to lock into place.
- 4 To adjust view, loosen thumb wheel and adjust angle of mounting bracket. Tighten<br>thumb wheel to secure.
- 5 To remove detector, press mount release button on PASSPORT Max and slide device off mount.
- 6 To remove mount from windshield, release

StickyCup

• Locking Clamp

Thumb Wheel For

**Mounting Bracket** 

Angle Adju

locking clamp and pull tab on top of StickyCup. **StickyCup Care Instructions:** 

To clean your StickyCup, simply rinse under warm water, gently wipe off any debris and allow to air dry.

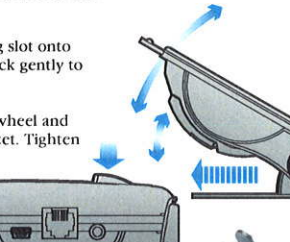

 $\mathbf{z}$ 

## **Controls & Features**

## **Using PASSPORT Max**

- 1 Plug small end of SmartCord into modular jack on PASSPORT Max and large end of SmartCord into your car's lighter/accessory socket
- 2 PASSPORT Max should power on automatically. If not, press the device's power  $button.$ ( $\bigcirc$
- 3 Upon initial power-up, PASSPORT Max will ask you to confirm some basic Settings and<br>Preferences. Press MRK button to scroll through and OK these Settings (or press VOLUME + and - to edit).

NOTE: You can easily access and customize all of your Settings and Preferences by pressing<br>and bolding the MRK and SEN buttons. See Settings & Preferences for details.

 $\blacksquare$ o

## **Using SmartCord**

- Mute Button: Press to mute an alert; press three times to lock out a false alert; press twice while receiving a locked-out alert to unlock
- Alert Light: Blinks orange when receiving an alert.
- Power Light: Lights blue when receiving power.

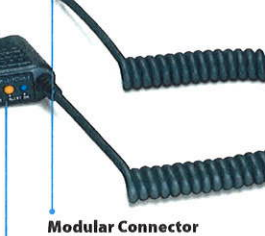

- Plugs into detector jack **Lighter Adapter** Connects to lighter/accessory socket
- **Earphone Jack** Connects to optional 3.5 mm stereo earphone. **Modular Jack**
- Connects to SmartCord for powering your device
- Mini USB Jack

Connects to your computer via USB A/mini B cable for downloading software updates

 $\overline{a}$ 

**ESCORT** 

## HIGH DEFINITION RADAR PERFORMANCE

 $\overline{2}$ 

Press to remove device from mounting bracket

**Mount Release** 

Power Press to turn Max on or off

## MRK ·

To mark a location for future alerts, press MRK<br>twice, then VOL + or to select the type of marker, then MRK again to confirm. Press twice while receiving marker alert to unmark

## **Display**

 $^{\circ}|$ 49 $|$ 

Showing current speed

**Highway** 

## **Display**

OverSpeed alert setting that can be adjusted in Preferences. Speed limit data will show here when<br>connected to ESCORT Live

 $\overline{5}$ 

### Mute

Press to mute an alert; press three times to lock out a false alert: press twice while .<br>receiving a locked-out alert to unlock

## **BRT**

Press to adjust display<br>brightness (Min. Med. Max, Auto, Dark)

## **SEN**

Press to adjust detector sensitivity (Highway, Auto, Auto NoX)

### Volume

Press and hold + or  $$ to adjust volume

Continued  $\rightarrow$ 

## **Pairing with your iPhone**

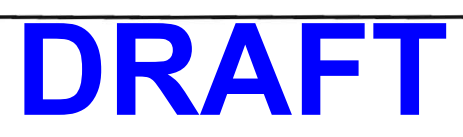

To pair your iPhone with Passport Max:

- 1. Ensure Passport Max power is ON.
- 2. On your iPhone, enter the Settings menu.
- 3. Tap **General,** then **Bluetooth.**
- 4. Ensure Bluetooth is ON.
- 5. Passport Max should appear under devices.

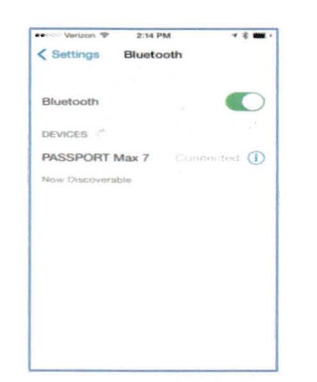

6. Tap **Passport Max** to pair the device to your iPhone. Connected will display to right of Passport Max if your BT connected.

## **Downloading ESCORT Live**

1. Enter the iTunes App Store on your iPhone and search for ESCORT Live.

ESCORT Live available in iTunes App Store *ESCORT* 

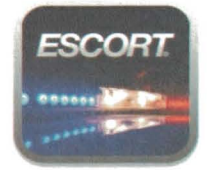

2. Follow the onscreen instructions to download.

When prompted, enter the username and password you created when registering your Passport Max w BT device.

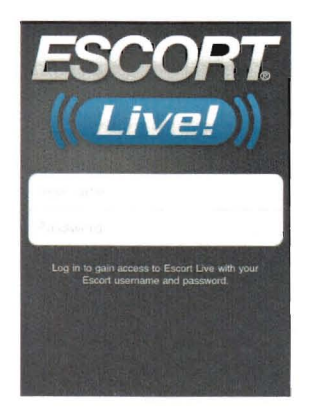